## **The Item Search Tile**

- Allows Requesters to search for items and review stock status prior to creating a requisition
- Provides additional search options and information beyond the Item Master search within  $e$ Procurement > Create Requisition. The following are available only from the tile:
	- o **Search Results** see Show Open POs to view a list current of POs including the displayed Item ID
	- o **ITEM Comments** notes on replacements or substitutions
	- o **Item Par Locations** see additional available stock in area Par and Bluebin locations
- See the **Customizing PeopleSoft ePro MUHC Reference** to create an Item Search Tile

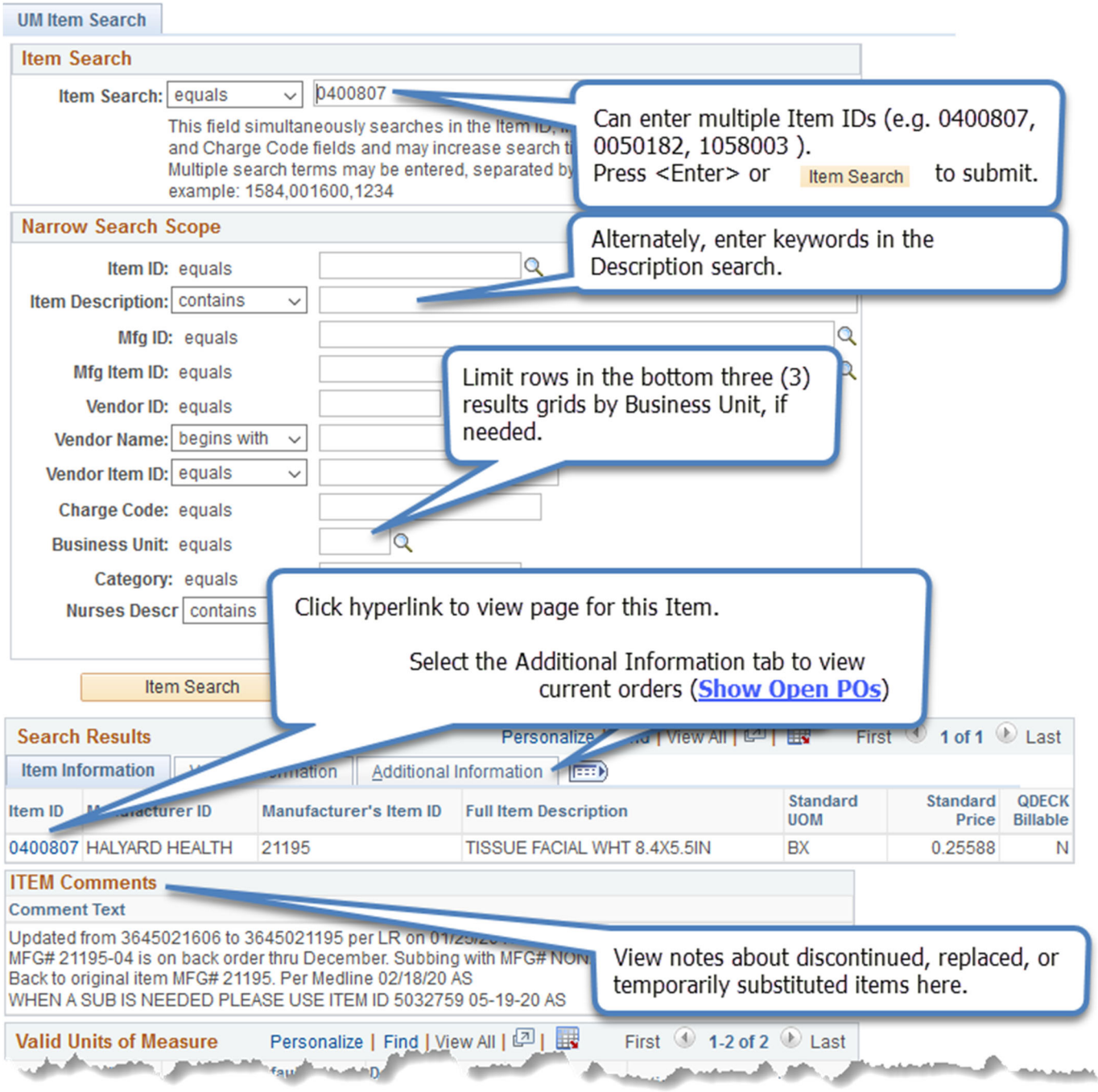

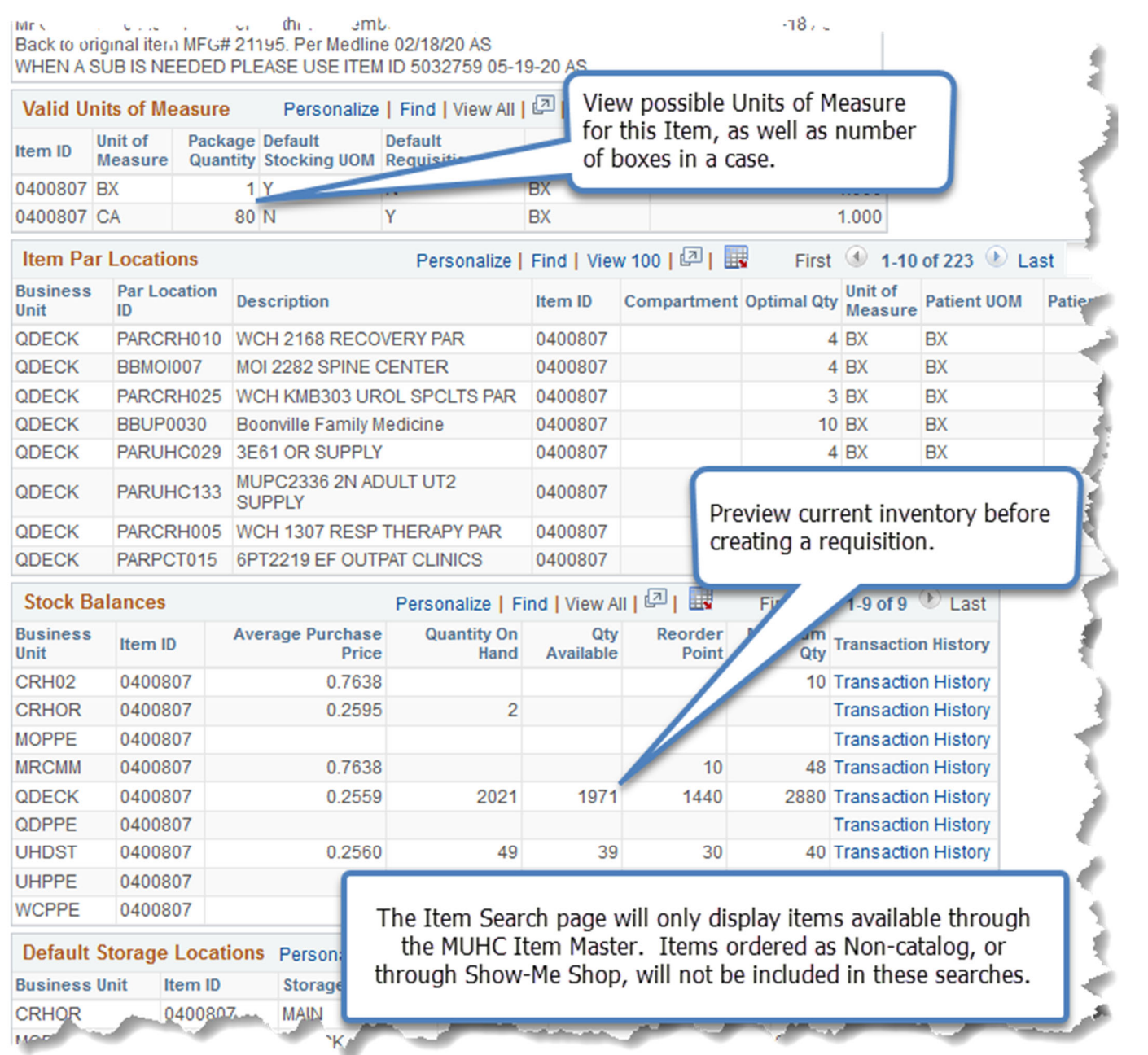